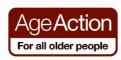

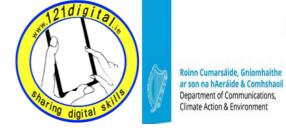

### Travel - Lesson Plan (1 hour)

### **Introduction to Travel**

### Goals

- Introduce your learner to travel resources on the Internet
- Explain that the Internet is a great resource for researching travel opportunities on the Internet
- Explain that you can search for and book accommodation, flights, package holidays and read customer reviews without leaving your armchair!
- Explain that in this class you will be using Google search to find hotels and restaurants and going through the steps of booking a flight online without actually booking one

# Resources/Notes

Student Handout – Travel

### **Search for Travel Information Online**

#### Goals

 Help your learner to search for travel information on the Internet

### **Suggested Actions**

 Explain that there are many websites available on the Internet that will give advice and information on travel; however, if you don't know the addresses of these websites, you can always search for the information yourself

### **Activity** - Search for

- The opening times of the Louvre museum in Paris
- Hotels nearby
- Restaurants nearby
- Ask your learner to open the Internet and follow the instructions in the Student Handout
- Explain each step as you go through the handout
- Point out and explain any links to
  - Reviews
  - Booking Information

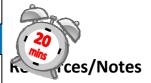

Student Handout – Travel, Activity 1

### Remember

- Explain...
- Let them try it
- Practice...

## **Book a Flight Online**

#### Goals

 To help your learner understand the steps involved in booking a flight online

### **Suggested Actions**

- Explain to your learner that booking a flight can be confusing because there are so many options to choose from, but basically consists of a few simple steps:
  - o Finding a flight
  - Choosing any extras e.g. baggage, travel insurance, car hire etc.
  - Making a payment

### **Activity**

### Book a flight online.

- Explain to your learner that they are going to go through the steps of booking a flight online, but will not actually book anything
- Ask your learner to go to www.ryanair.ie
- Explain that during this activity they will be given many options to choose from and will need to understand how to choose an option
- Explain 'Radio' buttons and 'Drop Down' lists and 'Check Boxes'
- Ask your learner to follow the steps in the Activity on the Student Handout – Travel, Activity 2
- Explain each step as you go through the handout
- When they reach the payments page of the site ask your learner to look at the web address – it should start with https – explain why
- Explain to your learner that if they were going to book the flight they would now complete their payment details and would receive confirmation of their flights. (don't do it! Or else use 'dummy' details.)

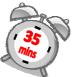

### Resources/Notes

Student Handout – Travel, Activity 2

# **Prompt:**Radio Buttons:

Return One-Way

You must choose an option.

### **Drop-down lists:**

Adults

choices.

1 ▼ give you a list of relevant

IMPORTANT Check that the web address in the browser starts with https (rather than http) – this means they're using some sort of security when handling your money

Note: Using the back browser button will clear any information you supplied on the site